## Instructions for using Results Scorecard

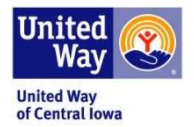

## Step 1: Login

## https://control.clearimpact.com

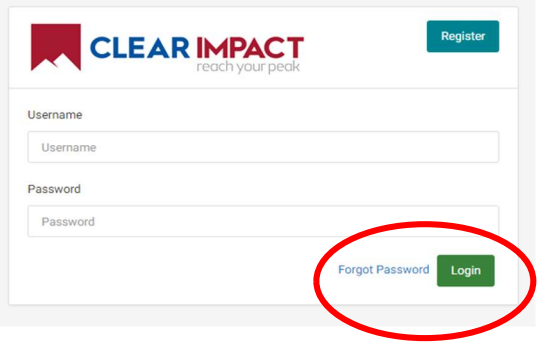

Your username is the email of the staff responsible for entering data into Scorecard. If you forget your password, follow these instructions:

Go to the login page, enter your username/login and then click "Forgot Password." It will reset and send a new password to your email. It will be from HostedServices@resultsscorecard.com (check "junk mail" if not in regular mail).

Step 2: After logging into Scorecard, select Scorecard 7. If you select version 6, don't worry, Scorecard 6 is an older version.

Step 3: Go to the Scorecard homepage by clicking on your agency name at the top left-hand corner in the black tool bar. If you have access to more than one Scorecard, you may need to click on the drop-down arrow to access the correct Scorecard.

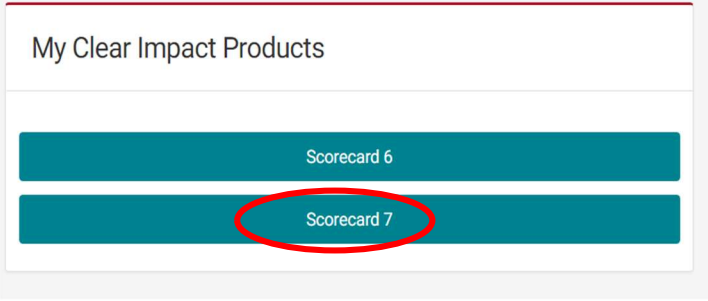

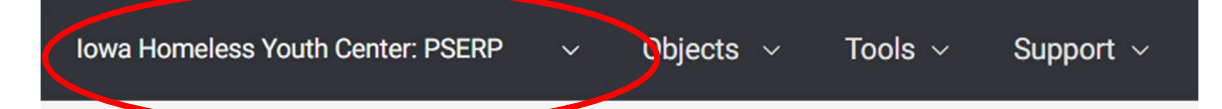

Step 4: Enter data into the performance measures in your Program's Scorecard (there are two ways to do this)

Method A: Click on the Orange "PM" box to the left of the performance measure and click "Add Data Values."

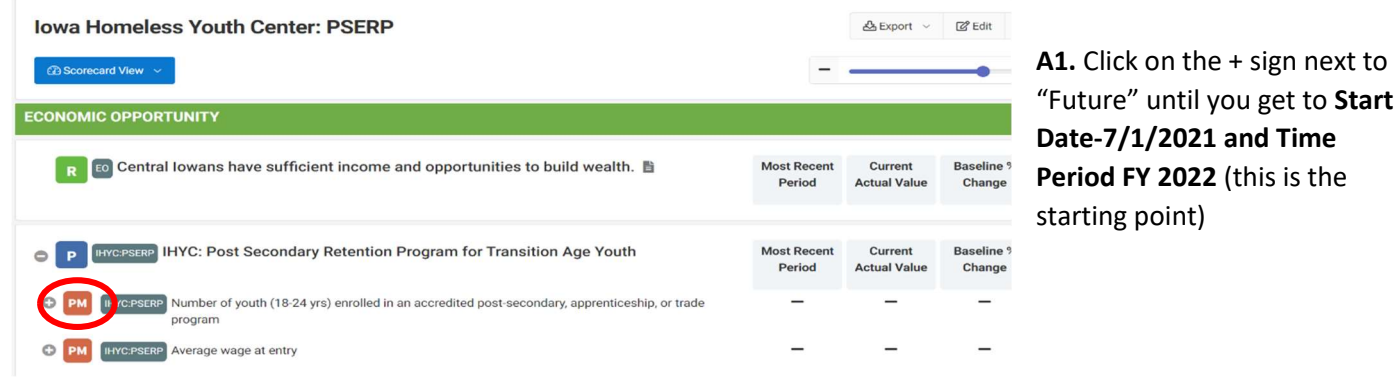

WARNING: If you click on "-" next to "Future" or "Past", it will delete the time period and your data for that row.

 $\overline{\phantom{0}}$ 

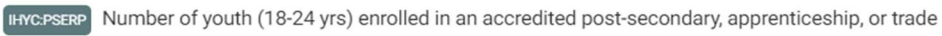

program

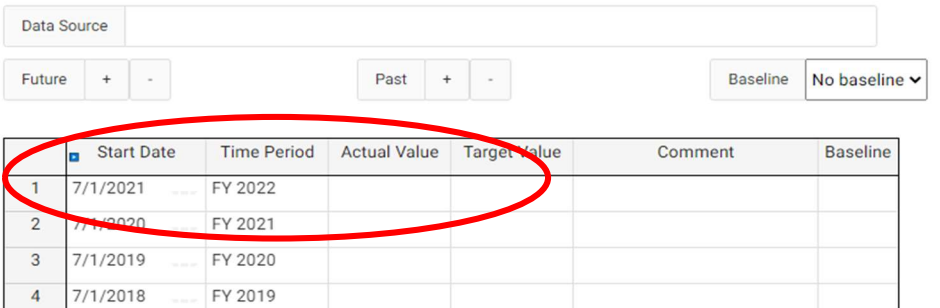

A2. Enter data value in the "Actual Value" box. Please leave the "Target Value" empty.

A3. Click "Save" in the lower right corner of the box to save your data.

Method B: Click on the performance measure text for the measure that needs updating.

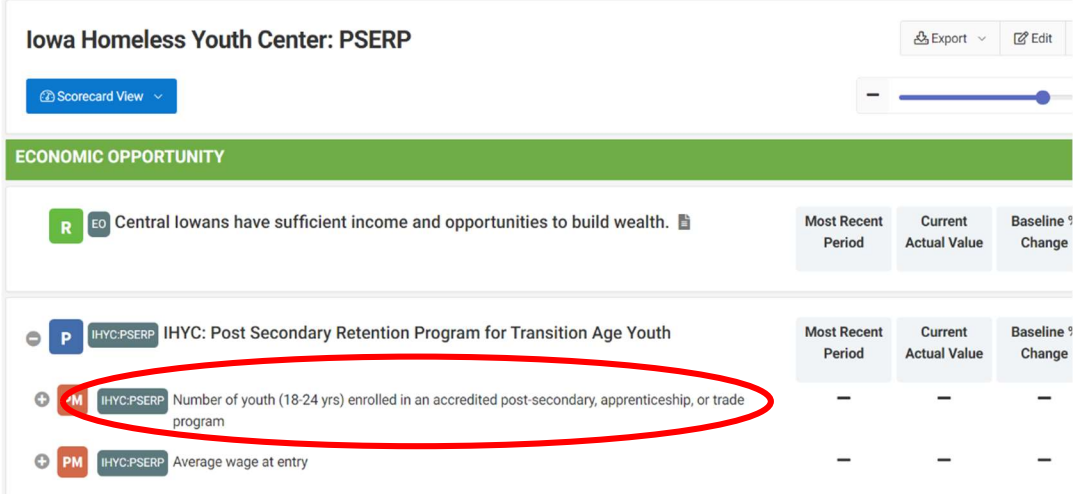

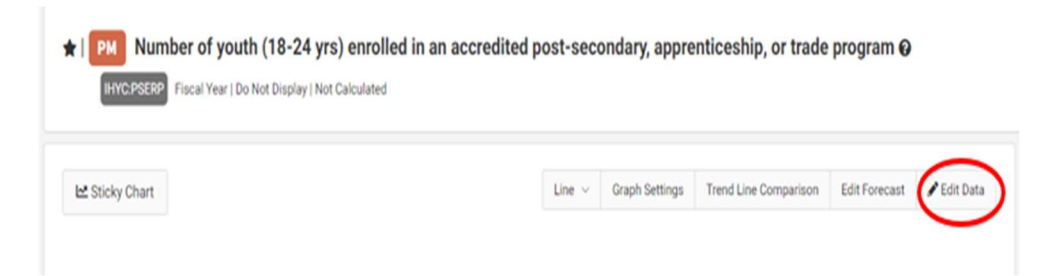

B1. Click on "Edit Data" button.

B2. Click on the + sign next to "Future" until you get to Start Date-7/1/2021 and Time Period FY 2022 (this is the starting point)

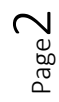

**IHYCPSERP** Number of youth (18-24 yrs) enrolled in an accredited post-secondary, apprenticeship, or trade

B3. Enter data value in the "Actual Value" box. Please leave the "Target Value" empty.

program

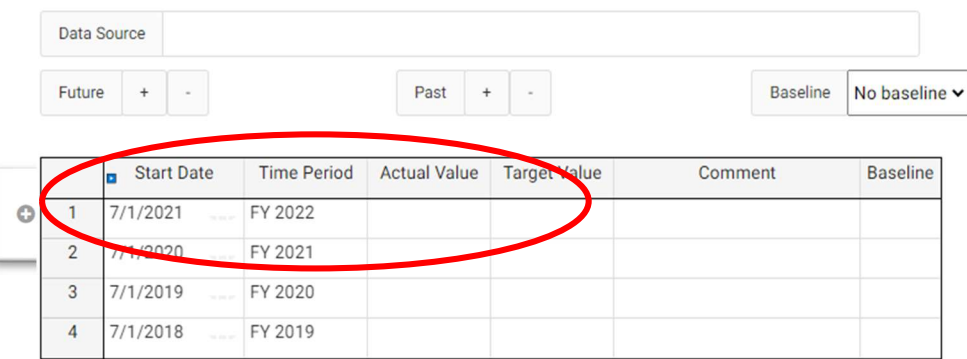

**B4.** Click the "Save" box in the lower right corner of the box to save your data.

You will not be able to add numerical values to the performance measures that have a small green or red dot. These performance measures are calculating from other performance measures.

Congratulations! You have added quantitative data to your scorecard!

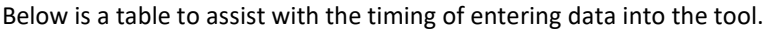

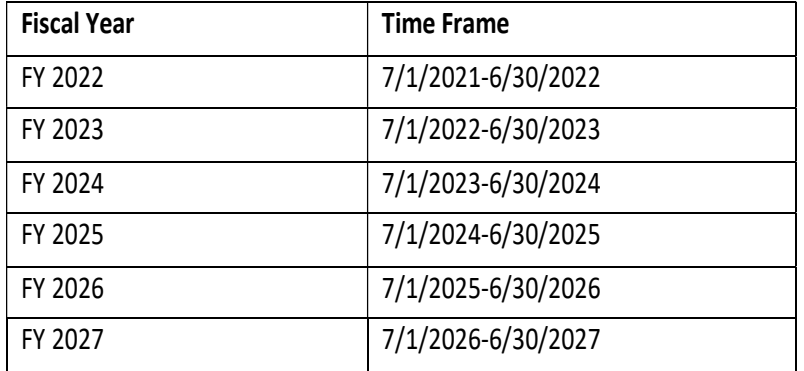

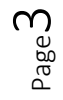